## **Einstellungen bei der Arbeit mit MS Visual Studio Professional 2017 (VS2017):**

Die u.a. Vorgehensweise erzeugt ein VS-Projekt (intern geführt unter dem Namen Debug), das unterhalb eines bereits bestehenden Verzeichnisses [ ~\MySw\ ]HelloWorld eine Verzeichnisstruktur nutzt und

- die Projekt-Dateien unter HelloWorld\Debug,
- das lauffähige Test.exe unter HelloWorld\Exc,
- alle C/C++ Quellen unter HelloWorld\Src,
- temporäre Dateien unter HelloWorld\tmp ablegt.

Das so implementierte Projekt nutzt (evtl. gemeinsam mit anderen Projekten)

- Daten unter [~\MySw\] Data,
- Bibliotheken unter [~\MySw\]\_Libs und
- Quelldateien unter [~\MySw\] Src.

Test.exe kann sowohl von der Entwicklungsumgebung als auch von HelloWorld\Exc aus (Doppelklick) gestartet werden und in beiden Fällen zur Laufzeit auf Daten im \_Data-Verzeichnis zugreifen. Aktuelles Arbeitsverzeichnis ist HelloWorld\Debug.

Bereits compilierte Quellen (\*.obj) können z.B. ins Verzeichnis [~\MySw\] Libs kopiert und per Drag&Drop im Projektmappen-Explorer von VS2017 als Quellcodedateien eingebunden werden. Der Linker berücksichtigt sie auch ohne Vorhandensein des Quellcodes.

Die Unterverzeichnisse von HelloWorld können auch als Grundlage für weitere Projekte verwendet werden – etwa für ein Projekt Hello2. Dazu sollte man

- das Verzeichnis HelloWorld2 erzeugen,
- die 4 Unterverzeichnisse von HelloWorld kopieren,
- jene unter den kopierten Dateien löschen, die man für Hello2 nicht verwenden möchte.

Download-Seite von Microsoft für Visual Studio: [https://www.visualstudio.com/de/?rr=https%3A%2F%2Fblogs.msdn.microsoft.com%2Fvcblo](https://www.visualstudio.com/de/?rr=https%3A%2F%2Fblogs.msdn.microsoft.com%2Fvcblog%2F2017%2F12%2F08%2Fc17-feature-removals-and-deprecations%2F) [g%2F2017%2F12%2F08%2Fc17-feature-removals-and-deprecations%2F](https://www.visualstudio.com/de/?rr=https%3A%2F%2Fblogs.msdn.microsoft.com%2Fvcblog%2F2017%2F12%2F08%2Fc17-feature-removals-and-deprecations%2F)

Download-Seite der THM für Visual Studio Community 2017: [https://e5.onthehub.com/WebStore/OfferingDetails.aspx?o=18e65c13-7a03-e711-9427](https://e5.onthehub.com/WebStore/OfferingDetails.aspx?o=18e65c13-7a03-e711-9427-b8ca3a5db7a1&ws=d26d7a8e-769b-e011-969d-0030487d8897&vsro=8) [b8ca3a5db7a1&ws=d26d7a8e-769b-e011-969d-0030487d8897&vsro=8](https://e5.onthehub.com/WebStore/OfferingDetails.aspx?o=18e65c13-7a03-e711-9427-b8ca3a5db7a1&ws=d26d7a8e-769b-e011-969d-0030487d8897&vsro=8)

Erste Schritte mit C++ in Visual Studio: <https://docs.microsoft.com/de-de/visualstudio/ide/getting-started-with-cpp-in-visual-studio>

Für die hier geschilderte Anwendung zu installierender Workload:

• Desktopentwicklung mit C++

(Für Windows 7 oder 8 unter "Zusammenfassung" nicht "Windows 10 SDK (10.0.16299.0) für Desktop C++", sondern "Windows 8.1 SDK und UCRT SDK", ggf. auch "Windows XP-Unterstützung für C++" wählen!)

• Für Linux-Anwendungen auch "Linux Entwicklung mit C++" wählen

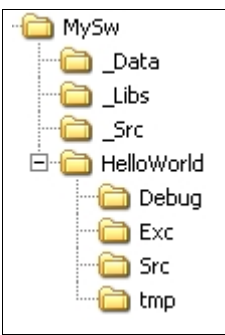

## Anmerkung:

Die unten aufgeführte Vorgehensweise mit VS ist so aufgezeichnet, daß die Eingaben aus der elektronischen Form dieses Dokumentes direkt in die Entwicklungsumgebung kopiert werden können.

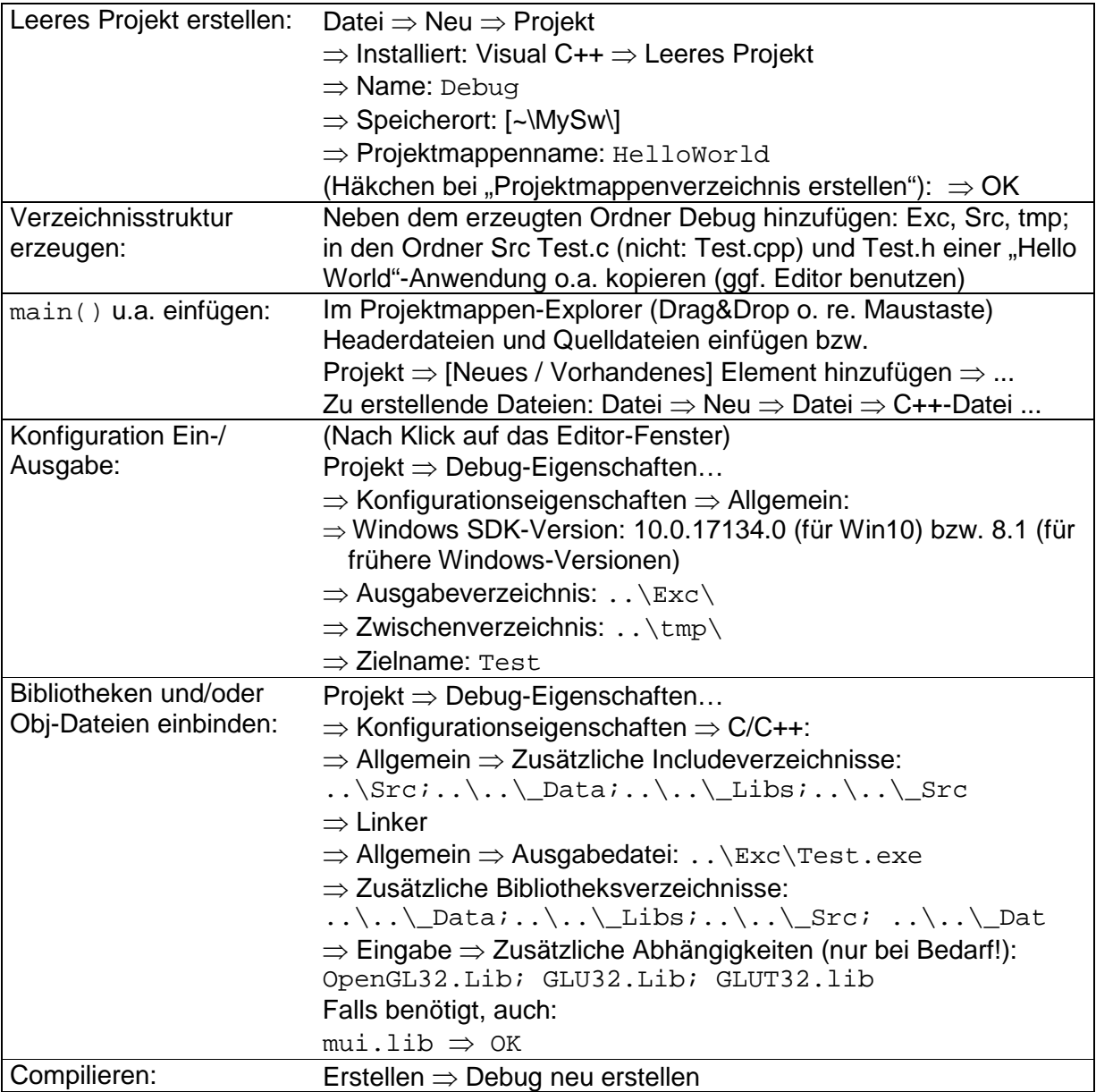

## **Achtung:** Für die Nutzung von OpenGL mit GLUT sollte

- auf C:\WINDOWS\system32 die Datei opengl32.dll und
- auf C:\WINDOWS\system die Datei GLUT32.DLL kopiert werden.

Die o.a. Dateien OpenGL32.Lib, GLU32.Lib, GLUT32.lib (und evtl. mui.lib) sollten in \_Libs kopiert werden.

Zur **Weitergabe eines Projekts** können gelöscht werden: (1) der Inhalt von tmp ganz; (2) in Exc alles bis auf die exe-Datei; (3) in Debug alles bis auf Debug. vcxproj

Hinweise auf mögliche Irrtümer oder Mißverständnisse werden dankbar angenommen.

Die folgenden Einstellungen sind nur bei besonderem Bedarf interessant:

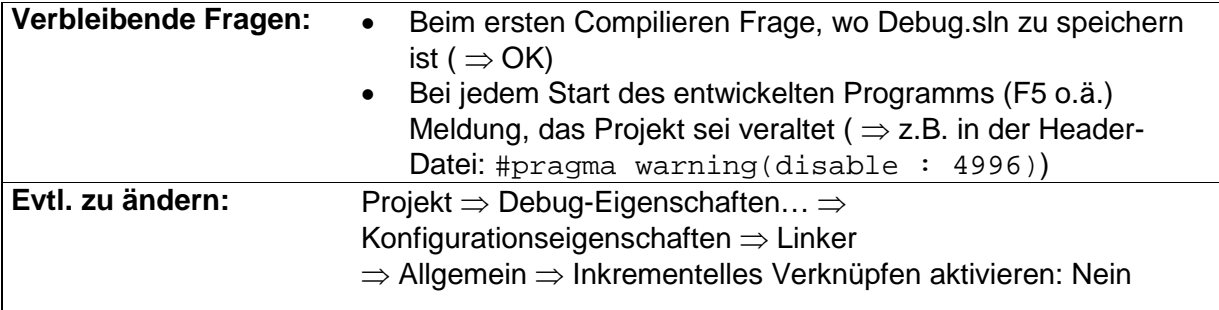

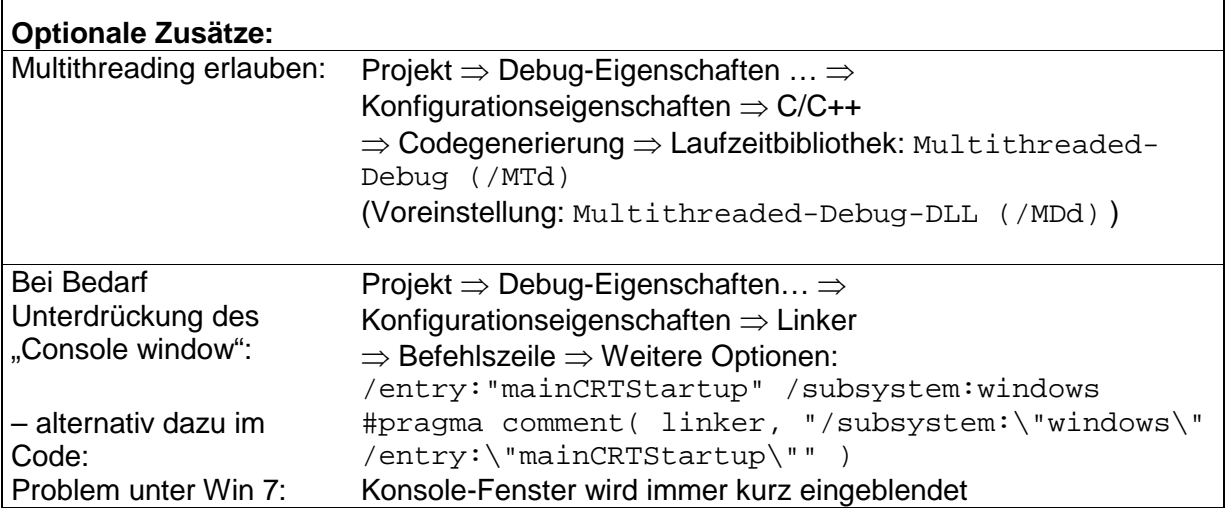

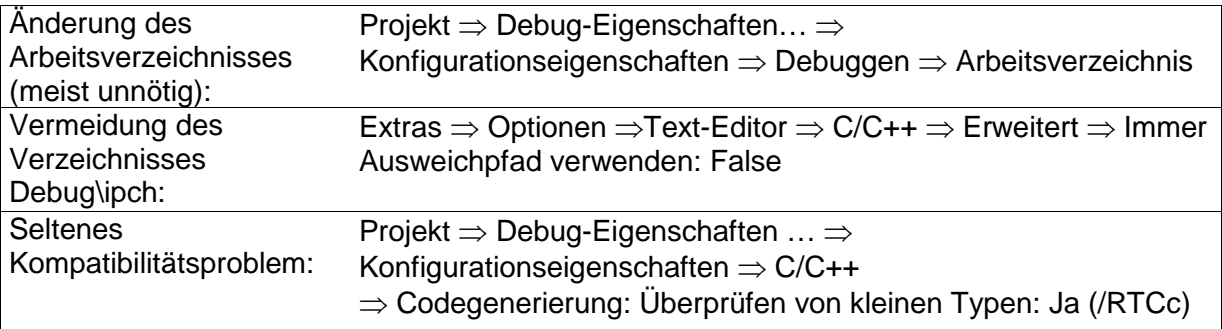

Für Windows-Versionen, die mit Unicode arbeiten (typisch für Win10) sollte beachtet werden, daß die "wide" (2-Byte-)Version der "klassischen" \_getch()-Anweisung aufzurufen ist; dies kann mit folgender Direktive allgemein gelöst werden: #define \_getch() \_getwch()

Weitere Hinweise von Microsoft:

[https://blogs.msdn.microsoft.com/vcblog/2017/12/08/c17-feature-removals-and](https://blogs.msdn.microsoft.com/vcblog/2017/12/08/c17-feature-removals-and-deprecations/)[deprecations/](https://blogs.msdn.microsoft.com/vcblog/2017/12/08/c17-feature-removals-and-deprecations/)

Prof. Dr.-Ing. A.Christidis [ Version: 07.09.18 ] NzProjektVS.Community2017.doc/.pdf • [S. 3 / 3]